## **E r g ä n z u n g s b e s c h r e i b u n g**

## **z u r K a s s e t t e C 0 1 7 1 / 2**

Die Kassette C0171/2 enthält V24-Software für die Module M003 V24 und M053 RS-232. Sie stellt eine Erweiterung der Kassette C0171/1 V24 SOFTWARE um den Treiber RS232/S3004 dar.

Gegenüber dem Modul M003 ergeben sich für den M053 folgende Änderungen:

- Auf Grund der unterschiedlichen Pegel von Kanal 1 und 2 kann der Selbsttest nicht durchgeführt werden.
- Die Treiberroutinen V24IN2 und V24DUPL2 sind in der vorliegenden Form nicht lauffähig. Nach einer Uminitialisierung auf Kanal 1 können sie benutzt werden

Druckertreiber RS232/S3004

Der Druckertreiber RS232/S3004 dient zur Nutzung der Schreibmachine S 3004 electronic über den Modul M053 RS-232. Er ermöglicht Tastatureingabe und Druckerausgabe über die S 3004.

1. Systeminitialisierung ------------------------

Das Programm benutzt den Adreßbereich

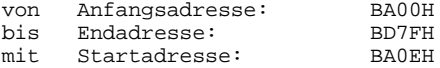

Nach dem Laden des Programmes von der Kassette startet es automatisch und schaltet damit den Modul M053 RS-232 zu. Das ist unabhängig davon, in welchem Modulschacht er sich befindet. Befinden sich mehrere Module M053 im System, so wird der Modul im Schacht mit der niedrigsten Adresse angewählt.

Das KC-System wird wie folgt initialisiert:

- Aktivierung des Moduls M053 RS-232

- Zeichenausgabe über Kanal 2 des Moduls
- Initialisierung der USER Kanals 2 (USER OUT 1)
- Reaktion auf [SHIFT]-[CLEAR]: Protokollfunktion

Der Computer blockiert nach dem Programmstart, wenn:

- die elektrische Verbindung nicht hergestellt ist oder

- die Schreibmaschine nicht eingeschaltet wurde.

Dieser Zustand kann durch die RESET-Taste aufgehoben werden. Ist kein Modul RS-232 vorhanden, erfolgt die Ausschrift 'ERROR'. Beim ersten Programmstart wird w" auf dem Bildschirm ausgegeben. Dies ist die Bereitschaftsmeldung der Schreibmaschine.

2. Kopplung Schreibmaschine-Computer

------------------------------------

Die Kopplung erfolgt über das zum Lieferumfang des Moduls M053 gehörende Spezialkabel entsprechend der Anleitung zum Modul.

3. Schritte zur Inbetriebnahme

------------------------------

- Kontaktieren des Moduls RS-232 im Grundgerät
- Verbindung- zwischen Computer und Schreibmaschine über M053 und Anschlußkabel herstellen
- Geräte einschalten
- Laden des Treiberprogrammes RS232/S3004

4. Belegung der Schreibmaschinentastatur im Computerbetrieb

-----------------------------------------------------------

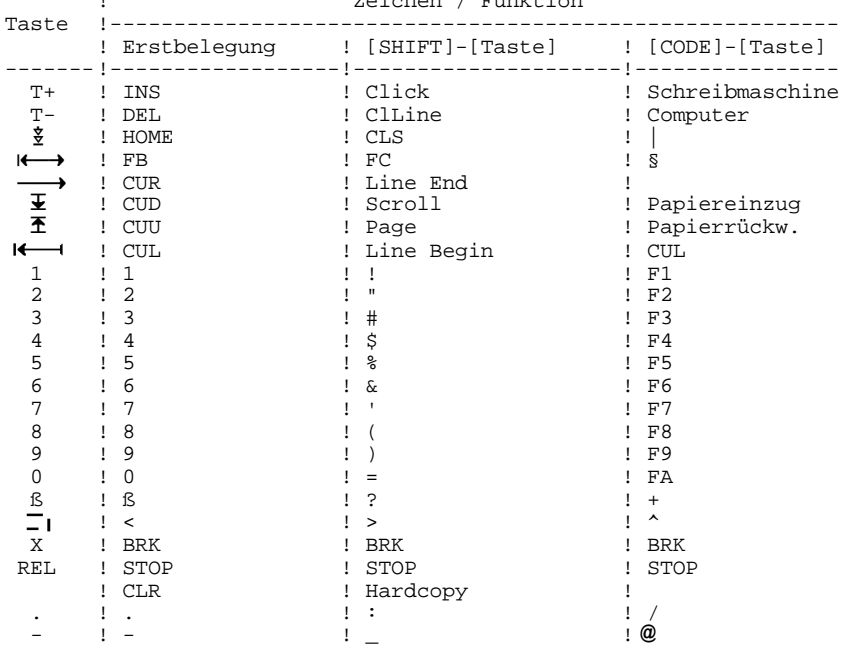

! Zeichen / Funktion